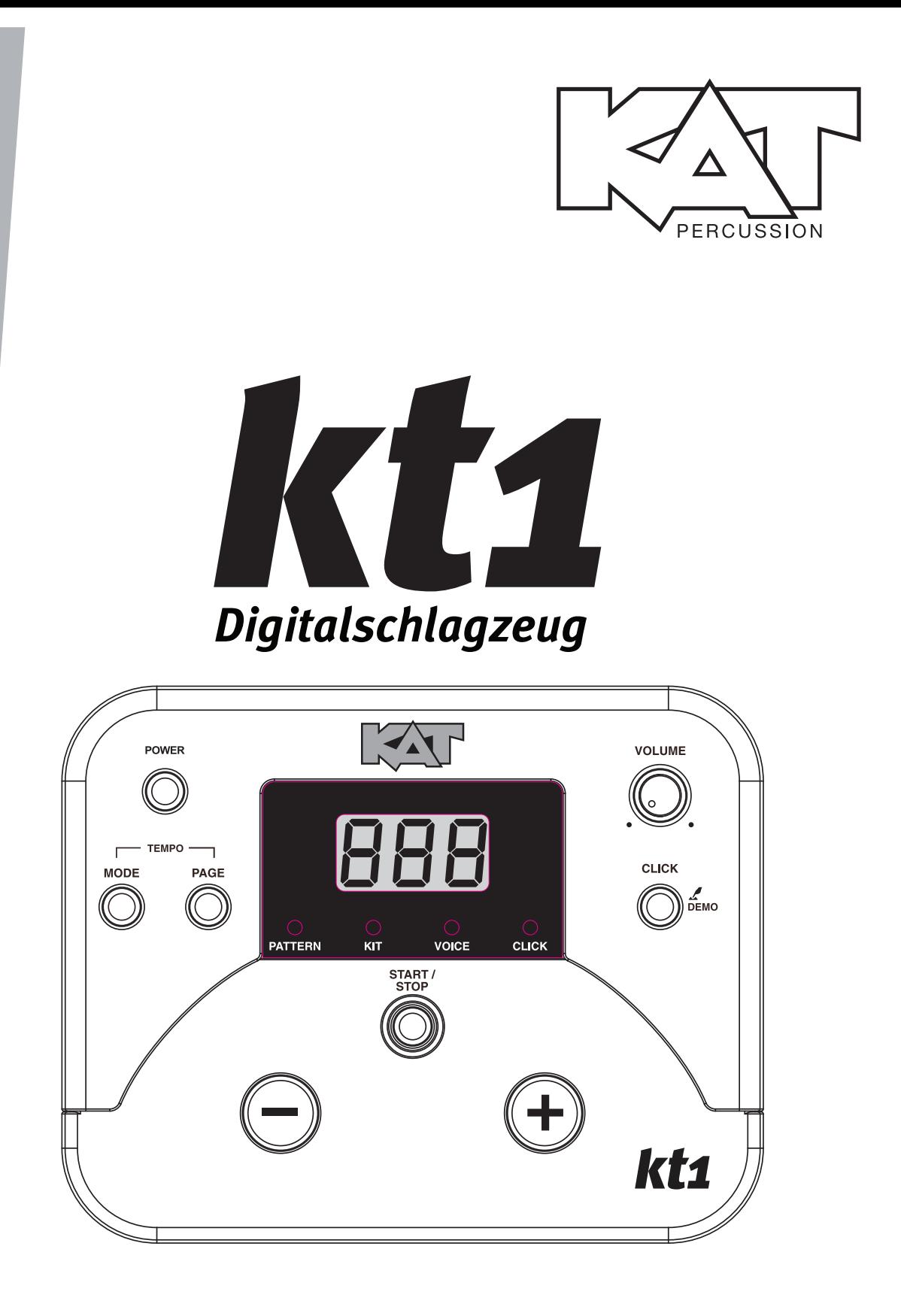

Bedienungshandbuch

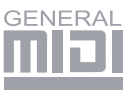

Dieses Gerät entspricht Teil 15 der FCC-Bestimmungen. Der Betrieb unterliegt den folgenden zwei Bedingungen: (1) Dieses Gerät darf keine schädlichen Interferenzen verursachen, und (2) Dieses Gerät muss iede empfangene Störung akzeptieren. einschließlich Störungen, die einen unerwünschten Betrieb.

### FCC-KONFORMITÄTSHINWEIS (für die USA)

Dieses Gerät wurde geprüft und entspricht den Einschränkungen für Class B Digitalgeräte, gemäß Part 15 der FCC-Vorschriften.

Diese Einschränkungen sollen angemessenen Schutz vor schädlichen Interferenzen bei der Installation in Wohngebieten bieten. Dieses Gerät erzeugt, verwendet und kann Funkfrequenzenergie ausstrahlen und kann, wenn es nicht gemäß den Anleitungen betrieben wird, schädliche Interferenzen bei der Rundfunkkommunikation erzeugen. Es gibt allerdings keine Garantien, dass bei einer bestimmten Installation keine Interferenzen auftreten.

Wenn dieses Gerät schädliche Interferenzen beim Radio- oder TV-Empfang verursacht, was sich durch Aus- und Einschalten des Geräts feststellen lässt, sollte der Anwender versuchen, die Interferenzen durch eine oder mehrere der folgenden Maßnahmen zu beseitigen:

- die Empfangsantenne neu ausrichten oder neu positionieren
- die Entfernung zwischen Gerät und Empfänger erhöhen
- das Gerät an die Steckdose eines anderen Stromkreises als den des Empfängers anschließen
- einen Fachhändler oder erfahrenen Radio/TV-Techniker um Hilfe bitten

Unautorisierte Änderungen oder Modifikationen an diesem System können zum Entzug der Betriebserlaubnis für dieses Gerät führen.

#### **VORSICHT**

Die normale Funktion des Produkts kann durch starke elektromagnetische Interferenzen gestört werden. Führen Sie in diesem Fall einfach ein Reset am Produkt durch, um den normalen Betrieb wiederherzustellen. Gehen Sie hierbei nach dem Bedienungshandbuch vor. Falls das Reset nicht erfolgreich ist, stellen Sie das Produkt an einem anderen Ort auf.

#### **VORSICHT**

Änderungen oder Modifikationen, die von der für die Konformität verantwortlichen Stelle nicht ausdrücklich genehmigt wurden, können zum Entzug der Betriebserlaubnis des Geräts führen.

# **VORSICHTSMASSNAHMEN**

#### **BITTE ZUERST SORGFÄLTIG LESEN**

Bitte bewahren Sie dieses Handbuch vorsorglich sicher auf.

#### Spannungsversorgung

Schließen Sie den vorgesehenen Netzadapter an eine Netzsteckdose mit korrekter Spannung an.

Schließen Sie den Adapter nicht an Netzsteckdosen an, deren Spannung für Ihr Instrument ungeeignet ist.

Ziehen Sie den Netzadapter des Geräts bei Gewittern oder längeren Betriebspausen aus der Steckdose.

#### Anschlüsse

Schalten Sie alle Geräte aus, bevor Sie Ihr Instrument daran anschließen. Dadurch verhindern Sie Fehlfunktionen und/oder Beschädigungen anderer Geräte.

#### Aufstellung

Setzen Sie das Instrument nicht folgenden Bedingungen aus, um Verformungen, Verfärbungen oder ernstere Schäden zu vermeiden:

- · direktes Sonnenlicht
- extreme Temperaturen oder Luftfeuchtigkeit
- · übermäßig staubige oder schmutzige Orte
- · starke Vibrationen oder Stöße
- nahe Magnetfelder

#### Interferenzen bei anderen Elektrogeräten

Der Empfang von nahe aufgestellten Radio- und TV-Geräten kann durch Interferenzen beeinträchtigt werden. Betreiben Sie das Gerät in geeigneter Entfernung von Radio/TV-Geräten.

#### Reiniauna

Reinigen Sie das Gerät nur mit einem trockenen, weichen Tuch.

Verwenden Sie keine Farbverdünner, Lösungsmittel, Reinigungsflüssigkeiten oder chemisch imprägnierte Wischtücher.

#### Handhabung

Bedienen Sie die Schalter und Regler nicht mit übermäßiger Kraft.

Papier, Metall oder andere Objekte dürfen nicht ins Instrument gelangen. Sollte dies geschehen, ziehen Sie den Netzadapter aus der Steckdose und lassen Sie das Instrument von qualifiziertem Wartungspersonal untersuchen.

Ziehen Sie alle Stecker ab, bevor Sie das Instrument bewegen.

# **Inhalt**

# **Bedienfeld**

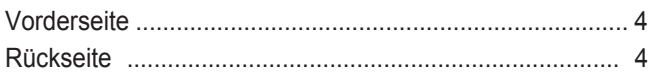

# Einrichtung

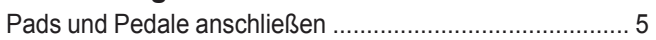

# Anschlüsse

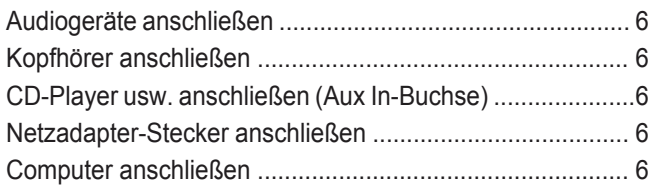

# **MENÜ**

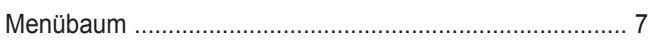

# **Bedienung**

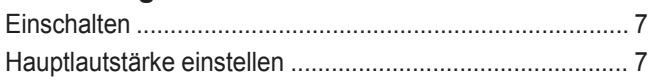

# **Pattern**

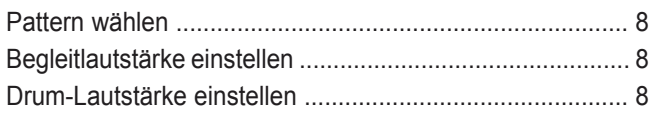

# **Drumkit**

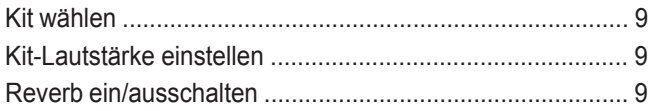

### **Voice**

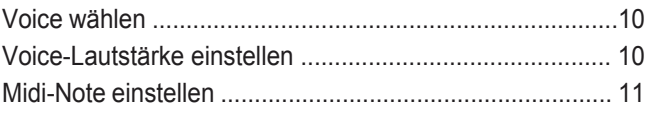

### **Tempo**

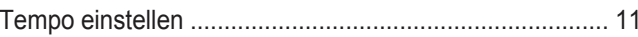

# Click

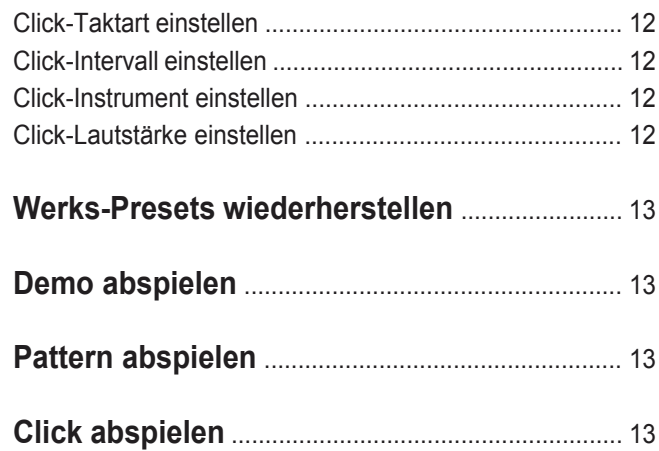

## Anhänge

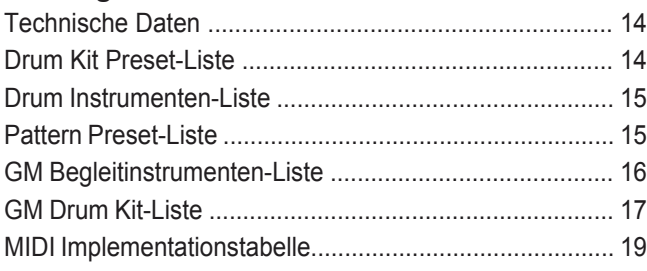

# **Bedienfeld**

### **Vorderseite**

#### **1. POWER-TASTE**

Drücken Sie zum Ein- und Ausschalten die [POWER]-Taste.

#### **2. [MODE]-TASTE**

Mit der [Mode]-Taste wählen Sie einen der Modi PATTERN, KIT, VOICE und CLICK.

#### **3. [PAGE]-TASTE**

Mit der [Page]-Taste gehen Sie die Menüseiten des aktuell gewählten Modus durch.

Wenn Sie gleichzeitig die [Mode]- und [Page]-Tasten drücken, zeigt das 3-stellige LED-Display 3 Sekunden lang die Tempo-Seite an. Dann können Sie mit den [+] oder [-] Tasten die Lautstärke einstellen.

#### **4. 3-STELLIGES LED-DISPLAY**

3-stelliges LED-Display und LED-Anzeigen

#### **5. MASTER VOLUME-DREHREGLER**

Regelt den Pegel von Kopfhörer und Line-Ausgang. Eine Rechtsdrehung erhöht die Lautstärke, eine Linksdrehung verringert sie.

#### **6. [CLICK]-TASTE**

Mit der [Click]-Taste starten/stoppen Sie den Klick. Halten Sie die [Click]-Taste 2 Sekunden gedrückt, um in den Demo-Modus zu schalten und das Demo abzuspielen.

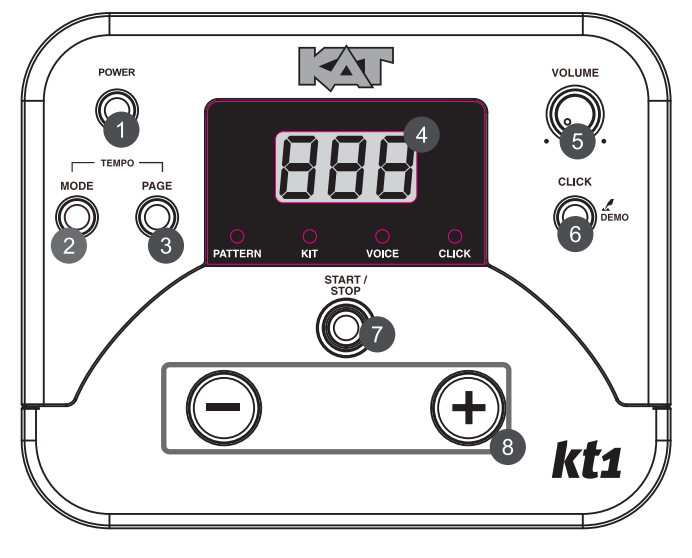

#### **7. START/STOP-TASTE**

Startet oder stoppt die Wiedergabe.

#### **8. [+]/[-] TASTE**

Mit den [+]/[-] Tasten stellen Sie die Parameter ein.

### **Rückseite**

#### **9. NETZANSCHLUSS (DC IN 9V)**

Hier schließen Sie den Netzadapter an.

#### **10. USB PORT**

Zum Anschluss an den Computer. Der USB-Port überträgt nur MIDI-Meldungen zwischen dem Computer und dem Modul.

#### **11. MIDI OUT-BUCHSE**

Zum Anschluss an ein externes Soundmodul.

#### **12. LINE-AUSGÄNGE (R, L/MONO)**

Verfügbar sind ein rechter und linker Kanalausgang, der auch als mono Line-Ausgang verwendbar ist.

#### **13. AUX IN**

Zum Anschluss einer externen Klangquelle.

#### **14. PHONES-BUCHSE**

Hier schließen Sie Ihre Stereokopfhörer an. (Bei angeschlossenen Kopfhörern wird die Ausgangsbuchse nicht stummgeschaltet.)

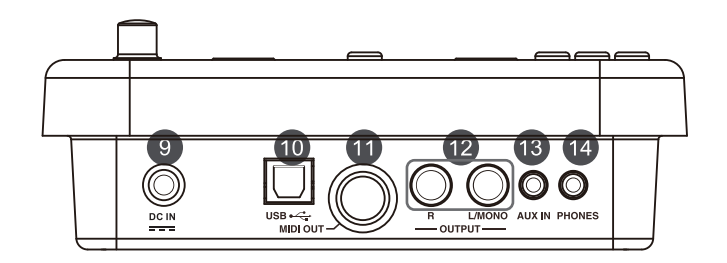

# **Vorsicht!**

**Um Stromschläge und Schäden am Gerät zu verhindern, sollten Sie das Drumkit und alle zugehörigen Geräte ausschalten, bevor Sie Anschlüsse herstellen.**

#### **Pads und Pedale anschließen**

Schließen Sie die Pads, Becken und das Pedal über den mitgelieferten Kabelbaum an. Achten Sie hierbei auf die an jedem Kabel angebrachten Bezeichnungen (siehe Abbildung unten).

#### *Hinweis:*

- 1. Der Sound des HiHat-Pads wird mit dem HiHat-Pedal gesteuert. Wie bei einem echten Drumkit funktioniert das HiHat-Pad bei gelöstem Pedal wie ein "offenes HiHat". Bei gedrücktem Pedal funktioniert es wie ein "geschlossenes HiHat".
- 2. Der zulässige Anschlagbereich liegt bei allen Becken (Ride, Crash oder HiHat) am Rand des Pads im Gegensatz zu den anderen Pads.

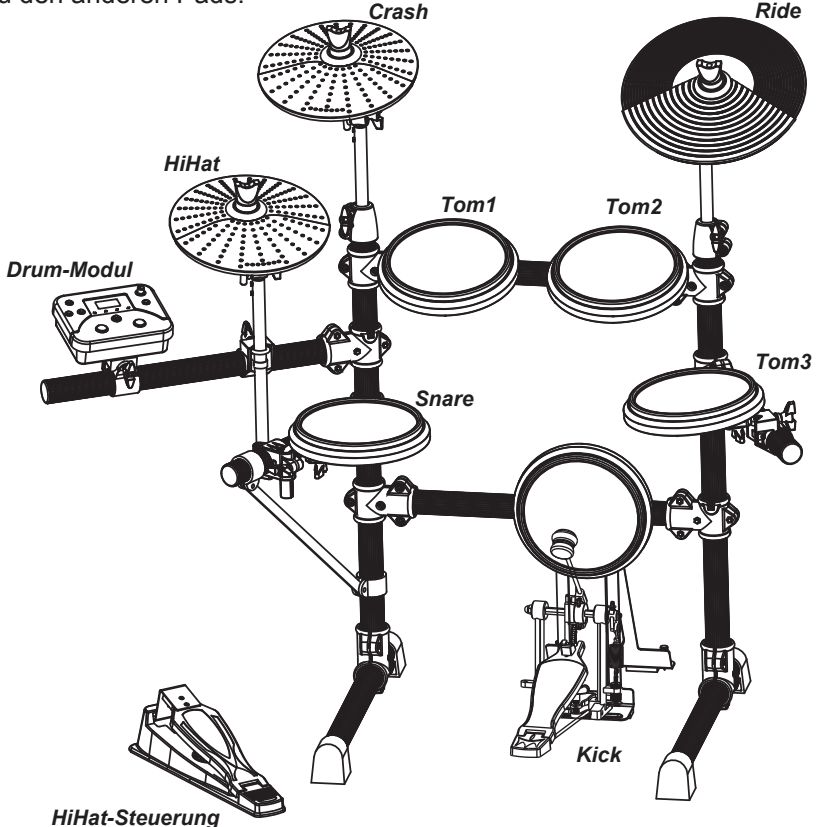

#### *Hinweis:*

Wie man den Drumkit-Ständer montiert, das Digital Drum Set befestigt und die Pads anschließt, wird detailliert in der Montageanleitung beschrieben.

Bei manchen Modellen ist das Bassdrum-Pedal NICHT im Lieferumfang enthalten.

# **Audiogeräte anschließen**

- *1.* Wenn Sie die Sounds über einen Verstärker hören möchten, verbinden Sie diesen mit den rückseitigen 6,35 mm L/MONO- und R-Ausgängen des kt1. (Verwenden Sie die L/MONO-Buchse für die Monowiedergabe bzw. die L/MONO- und R-Buchsen für die Stereowiedergabe.)
- *2.* Stellen Sie die Lautstärke mit dem VOLUME-Regler ein.

#### **Kopfhörer anschließen**

Sie können einen optionalen Stereokopfhörer an die rückseitige PHONES-Buchse des Drummoduls anschließen.

\* Stellen Sie die Lautstärke auf einen angenehmen Abhörpegel ein.

### **CD-Player usw. anschließen (Aux. In-Buchse)**

- *1.* Schließen Sie den Audioausgang eines CD-Players oder einer anderen Audioquelle an die rückseitige AUX IN-Buchse an. Man kann das Audiosignal mit den Drumsounds mischen und so zu seinen Lieblingssongs jammen.
- *2.* Stellen Sie die Lautstärke des externen Signals mit dem VOLUME-Regler ein.

#### **Netzadapter-Stecker anschließen**

Schließen Sie den Netzadapter bei ausgeschaltetem Gerät an die rückseitige DC IN-Buchse an.

#### *Hinweis:*

- 1. Um Lautsprecher, Verstärker und Drummodul vor Beschädigungen zu schützen, drehen Sie vor dem Einschalten den Volume-Regler ganz zurück.
- 2. Schalten Sie das Drummodul aus, bevor Sie es mit externen Geräten verbinden.

### **Computer anschließen**

MIDI steht für Musical Instrument Digital Interface, ein weltweit standardisiertes Kommunikationsinterface, mit dem elektronische Musikinstrumente und Computer (aller Marken) miteinander kommunizieren und MIDI-Befehle oder andere Daten untereinander austauschen können. Dieser Informationsaustausch ermöglicht den Aufbau eines Systems von MIDI-Instrumenten und -Geräten, das ein wesentlich größeres Maß an Flexibiliät und Steuerung bietet als isolierte Instrumente. Sie können sich mit Computern, Sequenzern, Expandern oder anderen Controllern verbinden und so Ihren musikalischen Horizont deutlich erweitern.

#### **MIDI-Anschluss**

MIDI OUT: Dieser Anschluss überträgt Daten vom Drummodul zu anderen MIDI-Geräten.

#### **USB-Anschluss**

Über den USB-Anschluss können Sie das Modul direkt an Ihren Computer anschließen. Unter Windows XP\Vista\Windows 7 und MAC OSX werden keine speziellen Treiber benötigt.

Das Modul wird als 'USB Audiogerät' erkannt, das MIDI-Meldungen über ein einzelnes USB-Kabel senden und empfangen kann. USB dient nur zur Übertragung von MIDI-Meldungen (MIDI via USB).

#### *Hinweis:*

Wenn USB mit einem Computer verbunden ist, werden alle MIDI-Meldungen über USB empfangen und gesendet.

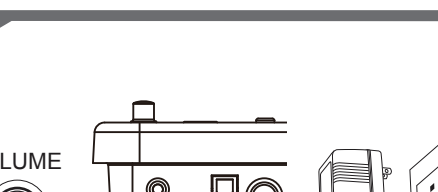

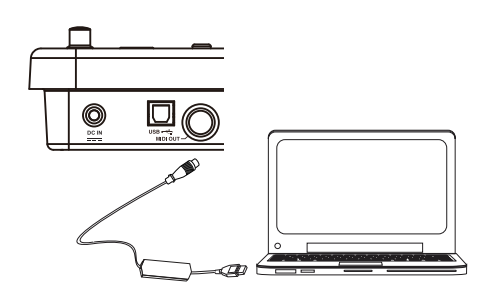

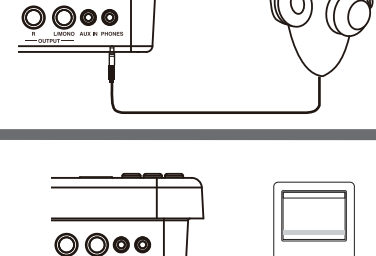

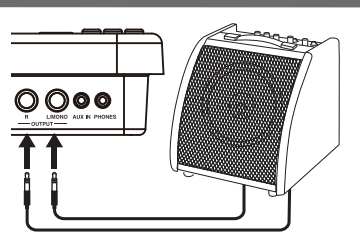

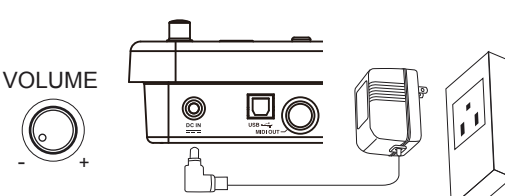

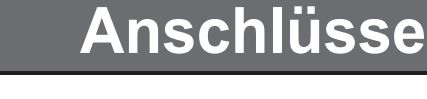

# **Menü**

## **Menübaum**

Das Hauptmenü enthält 4 Menüpunkte:

- PATTERN
- DRUM KIT
- VOICE
- CLICK

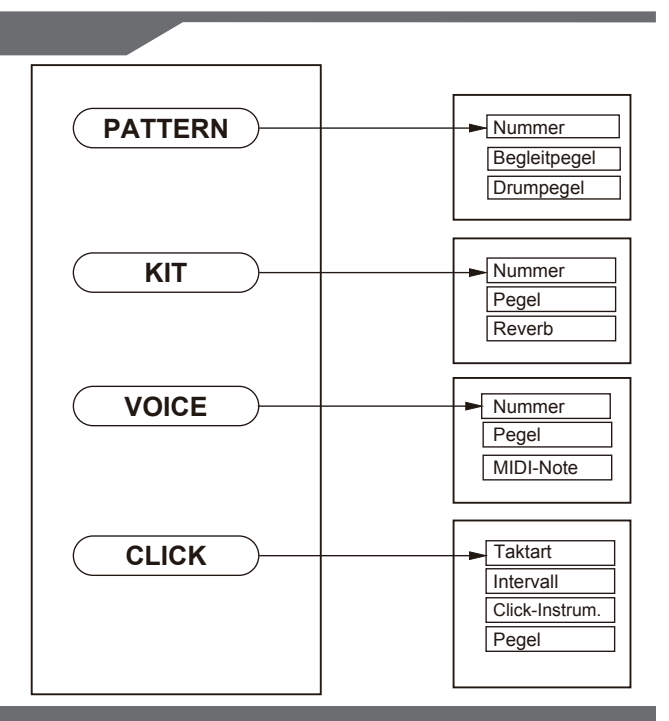

# **Bedienung**

Drücken Sie die [MODE]-Taste, um den Modus zu wechseln. Drücken Sie die [PAGE]-Taste, um im aktuellen Modus die Seite zu wählen. Drücken Sie die [+] / [-] Taste, um die Parameter einzustellen.

# **Power ON Power On**

Nachdem alle Anschlüsse hergestellt sind, drehen Sie den Volume-Regler nach links (ganz auf Minimum), bevor Sie das Gerät einschalten.

Halten Sie die [POWER]-Taste zwei Sekunden gedrückt, um das Gerät einzuschalten.

Auf dem Display wird die Nummer des Kits angezeigt und seine Anzeige leuchtet.

Wenn das Modul nicht bedient wird, schaltet es sich nach 30 Minuten automatisch aus. Dies gilt nicht bei der Wiedergabe eines Songs oder des Metronoms, bei einer Aufnahme oder beim MIDI-Empfang via USB-Port eines Computers oder beim Anschlagen von Pads. Um das automatische Ausschalten zu deaktivieren, halten Sie beim Einschalten des Geräts die [START/STOP]-Taste gedrückt. Auf dem 3-stelligen LED-Display wird "POF" angezeigt.

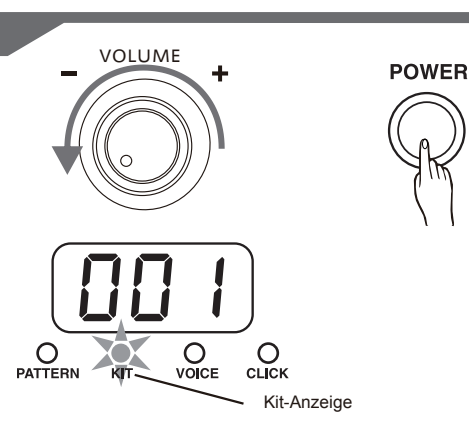

## **Hauptlautstärke einstellen**

Schlagen Sie auf ein Pad und drehen Sie gleichzeitig den Volume-Regler langsam auf, bis eine angenehme Lautstärke erreicht ist.

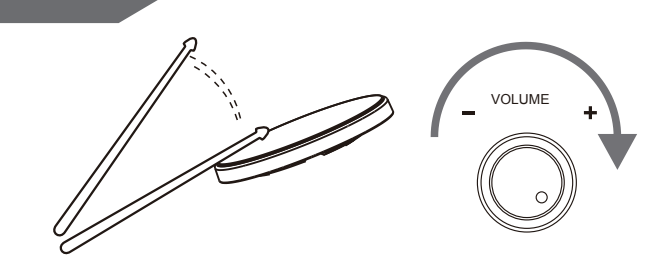

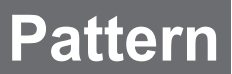

Der Pattern-Modus umfasst 3 Seiten:

- *1.* Pattern-Nummer (1 40, Voreinstellung 1)
- *2.* Pattern-Begleitlautstärke (0 32)
- *3.* Pattern-Drumlautstärke (0 32)

# **Pattern wählen**

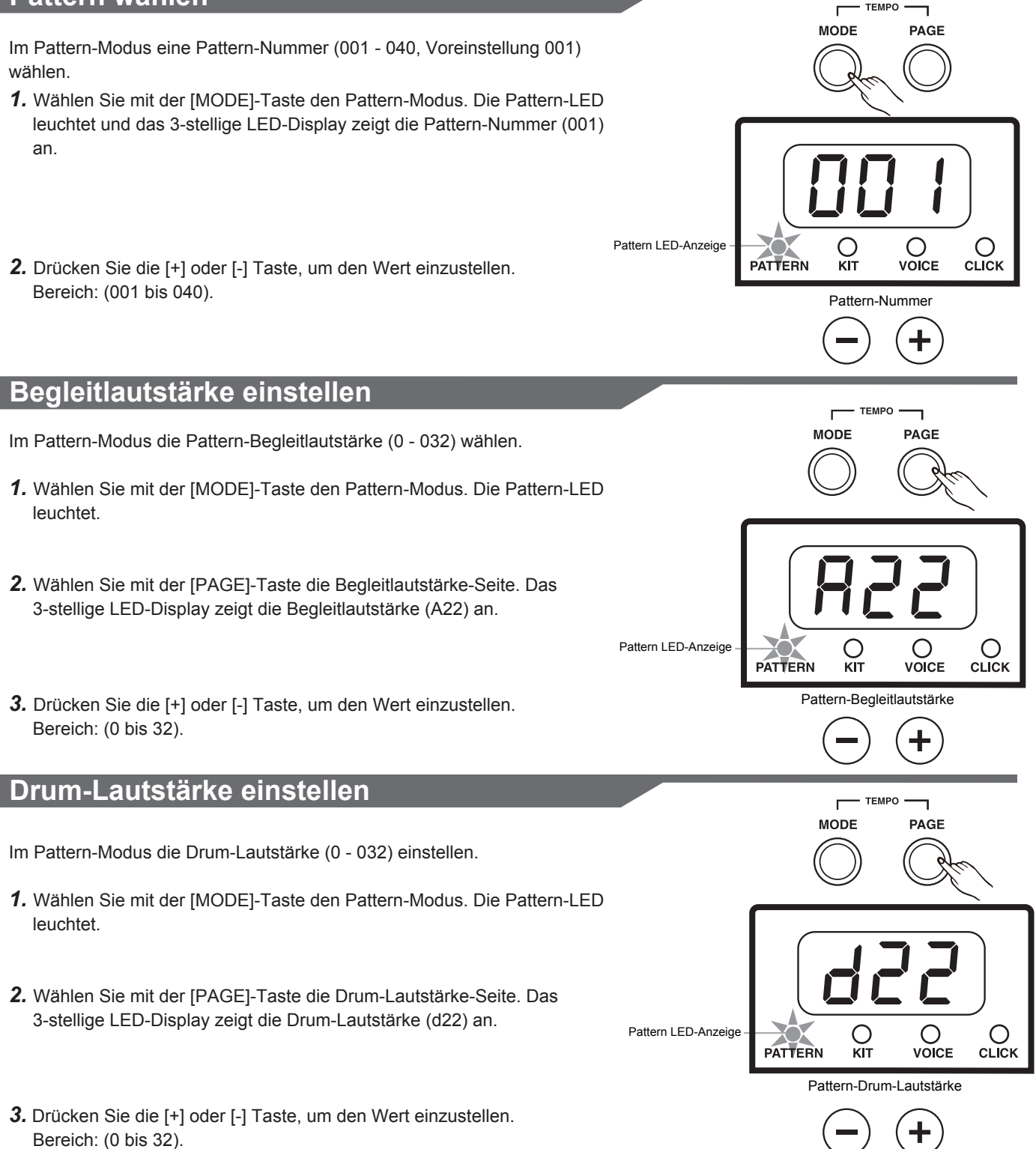

# **Drumkit**

Der Kit-Modus umfasst drei Seiten:

- *1.* Kit-Nummer (001 010, Voreinstellung 1)
- *2.* Kit-Lautstärke (0 32)

*3.* Kit-Reverb (on/off, Voreinstellung "on").

### **Kit wählen**

Im Kit-Modus die Kit-Nummer (001 - 010, Voreinstellung 1) wählen.

- *1.* Wählen Sie mit der [MODE]-Taste den Kit-Modus. Die Kit-LED leuchtet und das 3-stellige LED-Display zeigt die Kit-Nummer (001) an.
- *2.* Drücken Sie die [+] oder [-] Taste, um den Wert einzustellen. Bereich: (001 - 010).

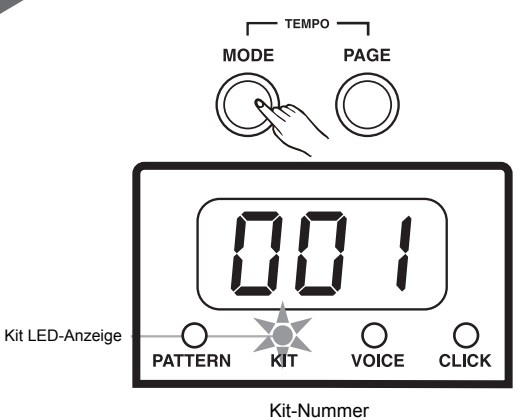

**TEMPO** 

PAGE

**MODE** 

**Kit-Lautstärke einstellen**

Im Kit-Modus die Kit-Lautstärke (0 - 32) einstellen.

- *1.* Wählen Sie mit der [MODE]-Taste den Kit-Modus. Die Kit-LED leuchtet.
- *2.* Wählen Sie mit der [PAGE]-Taste die Kit-Lautstärke-Seite. Das 3-stellige LED-Display zeigt die Kit-Lautstärke (L30) an.
- *3.* Drücken Sie die [+] oder [-] Taste, um den Wert (automatische Speicherung) einzustellen. Bereich: (0 bis 32).

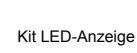

 $\bigcirc$  pattern  $\bigcirc$  voice KIT Kit-Lautstärke

 $C<sub>LICK</sub>$ 

# **Reverb ein/ausschalten**

*1.* Wählen Sie mit der [MODE]-Taste den Kit-Modus. Die Kit-LED leuchtet.

*2.* Wählen Sie mit der [PAGE]-Taste die Kit Reverb-Seite. Mit der [+] oder [-] Taste können Sie den Reverb-Effekt ein- oder ausschalten.

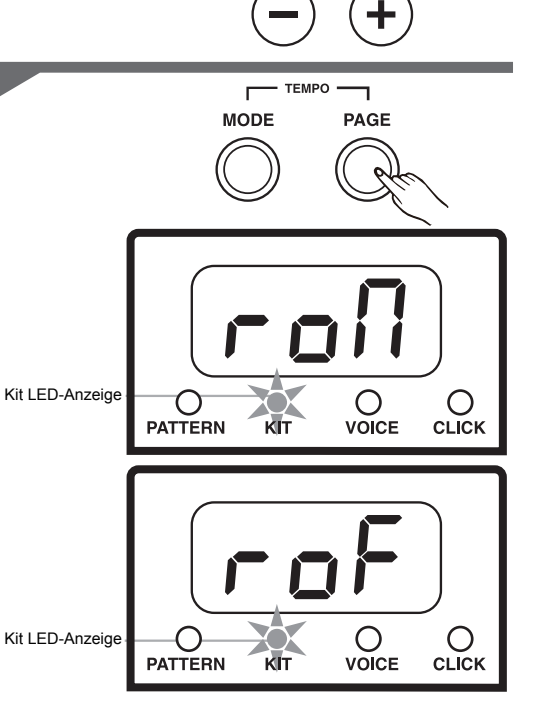

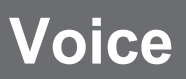

Der Voice-Modus umfasst drei Seiten: *1.* Voice-Nummer: (1 - 158) *2.* Voice-Lautstärke: (0 - 32)

*3.* MIDI-Note: (0 - 99)

### **Voice wählen**

Im Voice-Modus die Voice-Nummer (1 - 158) wählen.

*1.* Wählen Sie mit der [MODE]-Taste den Voice-Modus. Die Voice-LED leuchtet. Wenn Sie ein Drum-Pad anschlagen, zeigt das 3-stellige LED-Display die Voice-Nummer an.

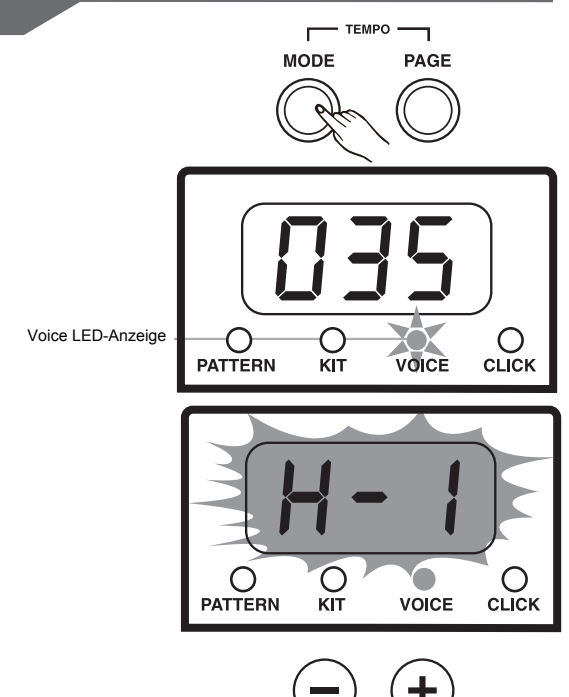

*2.* Drücken Sie die [+] oder [-] Taste, um den Wert (automatische Speicherung) einzustellen. Bereich: (001 bis 158).

#### *HINWEIS:*

Für das HiHat Drum-Pad können Sie nur einen Sound (Voice) aus der HiHat-Gruppe, von Gruppe 1 bis Gruppe 4 (automatische Speicherung), wählen.

Display-Anzeige: (H - I).

### **Voice-Lautstärke einstellen**

Im Voice-Modus die Voice-Lautstärke (0 - 32) einstellen.

- *1.* Wählen Sie mit der [MODE]-Taste den Voice-Modus. Die Voice-LED leuchtet.
- *2.* Wählen Sie mit der [PAGE]-Taste die Voice-Lautstärke-Seite. Wenn Sie ein Drum-Pad anschlagen, zeigt das 3-stellige LED-Display die Voice-Lautstärke (L30) an.
- *3.* Drücken Sie die [+] oder [-] Taste, um den Wert (automatische Speicherung) einzustellen. Bereich: (0 bis 32).

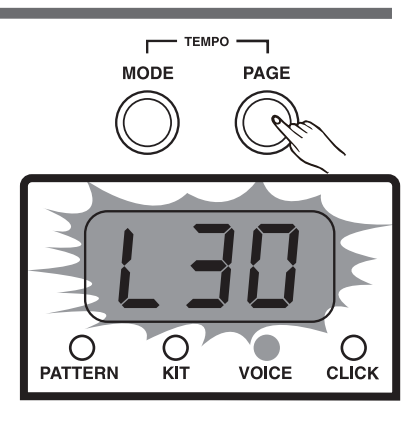

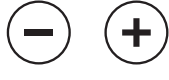

# **Midi-Note einstellen**

Im Voice-Modus die Midi-Note (0 - 99) einstellen.

- *1.* Wählen Sie mit der [MODE]-Taste den Voice-Modus. Die Voice-LED leuchtet.
- *2.* Wählen Sie mit der [PAGE]-Taste die Midi Note-Seite. Wenn Sie ein Drum-Pad anschlagen, zeigt das 3-stellige LED-Display die Midi-Note (n48) an.
- *3.* Drücken Sie die [+] oder [-] Taste, um den Wert (automatische Speicherung) einzustellen. Bereich: (0 bis 99).

#### VOREINGESTELLTE MIDI-NOTEN:

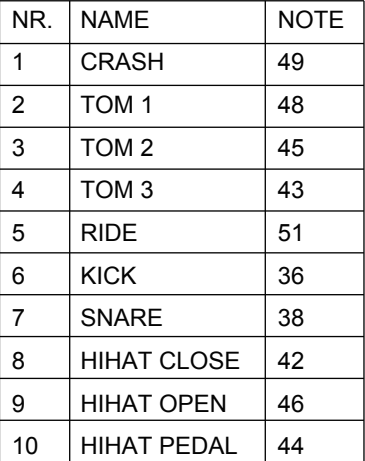

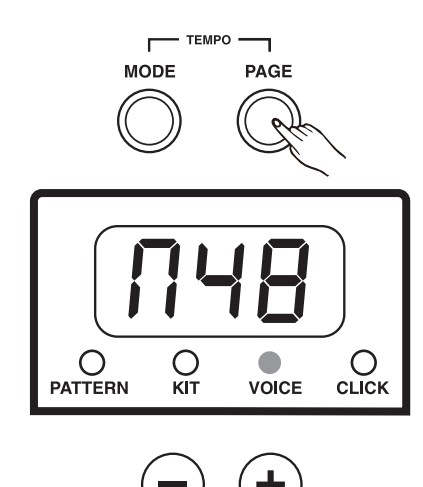

# **Tempo**

Der Tempo-Bereich beträgt 30 - 280.

### **Tempo einstellen**

*1.* Wenn Sie die [MODE]- und [PAGE]-Tasten gleichzeitig drücken, wird auf dem 3-stelligen LED-Display die Tempo-Seite und das Tempo 3 Sekunden lang angezeigt.

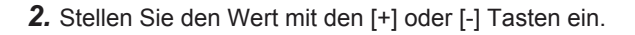

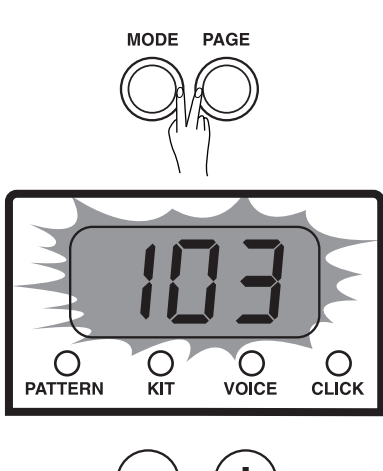

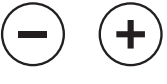

# **Click**

- Der Click-Modus umfasst 4 Seiten:
- *1.* Taktart: (1/4 7/4, 3/8, 6/8)
- *2.* Intervall: (1/4, 1/8, 1/12, 1/16, 1/24, Voreinstellung 1/4)
- *3.* Instrument: (1 5, Voreinstellung 1)
- *4.* Click-Lautstärke: (0 32)

### **Click-Taktart einstellen**

- Im Click-Modus die Taktart (1/4 7/4, 3/8, 6/8) einstellen.
- *1.* Wählen Sie mit der [MODE]-Taste den Click-Modus. Die Click-LED leuchtet.
- *2.* Wählen Sie mit der [PAGE]-Taste die Click-Taktart-Seite. Das 3-stellige LED-Display zeigt die Click-Taktart (4-4) an.
- *3.* Drücken Sie die [+] oder [-] Taste, um den Wert einzustellen. Bereich: (1/4 - 7/4, 3/8, 6/8).

#### *Hinweis:*

Die Taktart folgt dem Pattern. Während der Pattern-Wiedergabe kann man die Taktart nicht editieren.

## **Click-Intervall einstellen**

Im Click-Modus das Intervall (1/4, 1/8, 1/12, 1/16, 1/24, Voreinstellung 1/4) einstellen.

- *1.* Wählen Sie mit der [MODE]-Taste den Click-Modus. Die Click-LED leuchtet.
- *2.* Wählen Sie mit der [PAGE]-Taste die Click-Intervall-Seite. Das 3-stellige LED-Display zeigt das Click-Intervall (--4) an.
- *3.* Drücken Sie die [+] oder [-] Taste, um den Wert einzustellen. Bereich: (--4 bis -24).

### **Click-Instrument einstellen**

- Im Click-Modus das Instrument (1 5, Voreinstellung 1) einstellen.
- *1.* Wählen Sie mit der [MODE]-Taste den Click-Modus. Die Click-LED leuchtet.
- *2.* Wählen Sie mit der [PAGE]-Taste die Click-Instrument-Seite. Das 3-stellige LED-Display zeigt das Click-Instrument (CL1) an.
- *3.* Drücken Sie die [+] oder [-] Taste, um den Wert einzustellen. Bereich: (CL1 bis CL5).

### **Click-Lautstärke einstellen**

Im Click-Modus die Click-Lautstärke (0 - 32) einstellen.

- *1.* Wählen Sie mit der [MODE]-Taste den Click-Modus. Die Click-LED leuchtet.
- *2.* Wählen Sie mit der [PAGE]-Taste die Click-Lautstärke-Seite. Das 3-stellige LED-Display zeigt die Click-Lautstärke (L24) an.
- *3.* Drücken Sie die [+] oder [-] Taste, um den Wert einzustellen. Bereich: (0 bis 32).

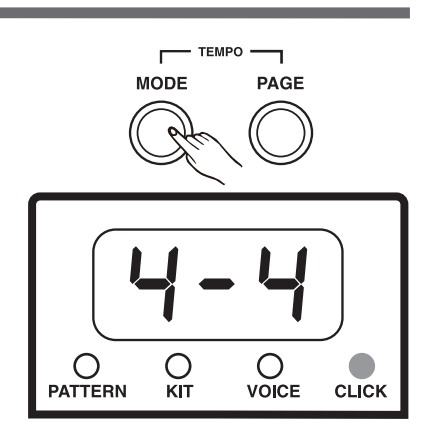

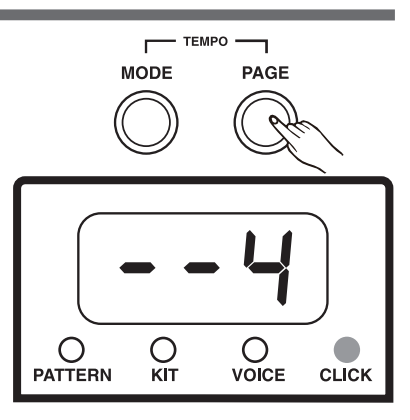

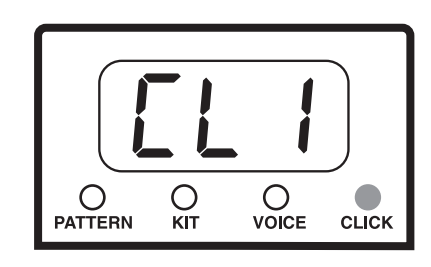

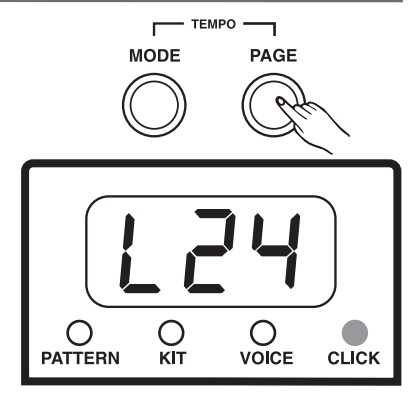

# **Werks-Presets wiederherstellen**

**CLICK** 

START/<br>STOP

DEMO

Sie können die Werks-Presets mit folgendem Verfahren wiederherstellen: Halten Sie die [ + ] und [ - ] Tasten gedrückt und schalten Sie das Gerät ein.

Diese Funktion setzt die aktuellen Werte folgender Parameter auf ihre werkseitig voreingestellten Werte zurück:

Kit-Lautstärke, Voice-Nummer, Voice-Lautstärke und MIDI-Note.

- *1.* Halten Sie die [CLICK]-Taste zwei Sekunden gedrückt, um in den Demo-Modus zu schalten und das Demo abzuspielen. Auf dem 3-stelligen LED-Display wird "dE" angezeigt.
- *2.* Drücken Sie die [START/STOP]-Taste, um die Demo-Wiedergabe anzuhalten.

- *1.* Drücken Sie die [START/STOP]-Taste, um das Pattern abzuspielen.
- *2.* Drücken Sie nochmals die [START/STOP]-Taste, um das Pattern anzuhalten.

- *1.* Drücken Sie die [CLICK]-Taste, um den Click zu starten. Die Click-Anzeige blinkt synchron zum Takt.
- *2.* Drücken Sie nochmals die [CLICK]-Taste, um den Click anzuhalten.

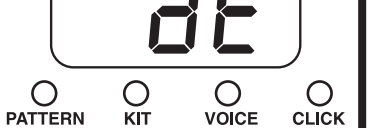

# **Pattern abspielen**

START/<br>STOP

**Demo abspielen**

кīт

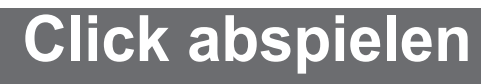

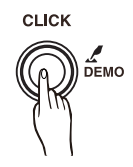

# **Technische Daten**

#### **Drum-Pad**

4 Drum-Pads , 3 Becken-Pads ,1 HiHat-Steuerpedal, 1 Bassdrumpedal

**Drumkit-Presets** 10 voreingestellte Kits

**Drum-Instrumente** 158

**Pattern-Presets** 40

#### **Regler**

MIDI OUT, POWER-TASTE, USB, PHONES, START/STOP, PATTERN, KIT, VOICE, CLICK, MODE, PAGE, DEMO, TEMPO, VOLUME, + / -

#### **KIT-Konfiguration**

Snare: 8" 1-Zonen-Pad Tom1 - Tom3: 8" 1-Zonen-Pad Ride: 12" 1-Zonen-Becken Crash: 10" 1-Zonen-Becken mit Drosselung HiHat: 10" 1-Zonen-Becken

**Display** LED-Display

#### **Anschlüsse**

PHONES AUX IN OUTPUT (R & L/MONO) MIDI OUT USB ON/OFF

**Spannungsversorgung**

Netzadapter

# **Drum KIT Preset-Liste**

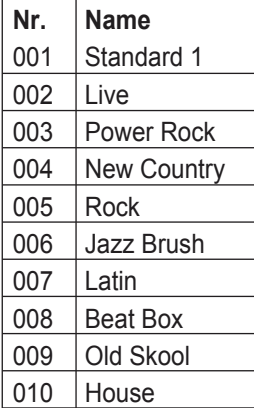

# Drum Instrumenten-Liste

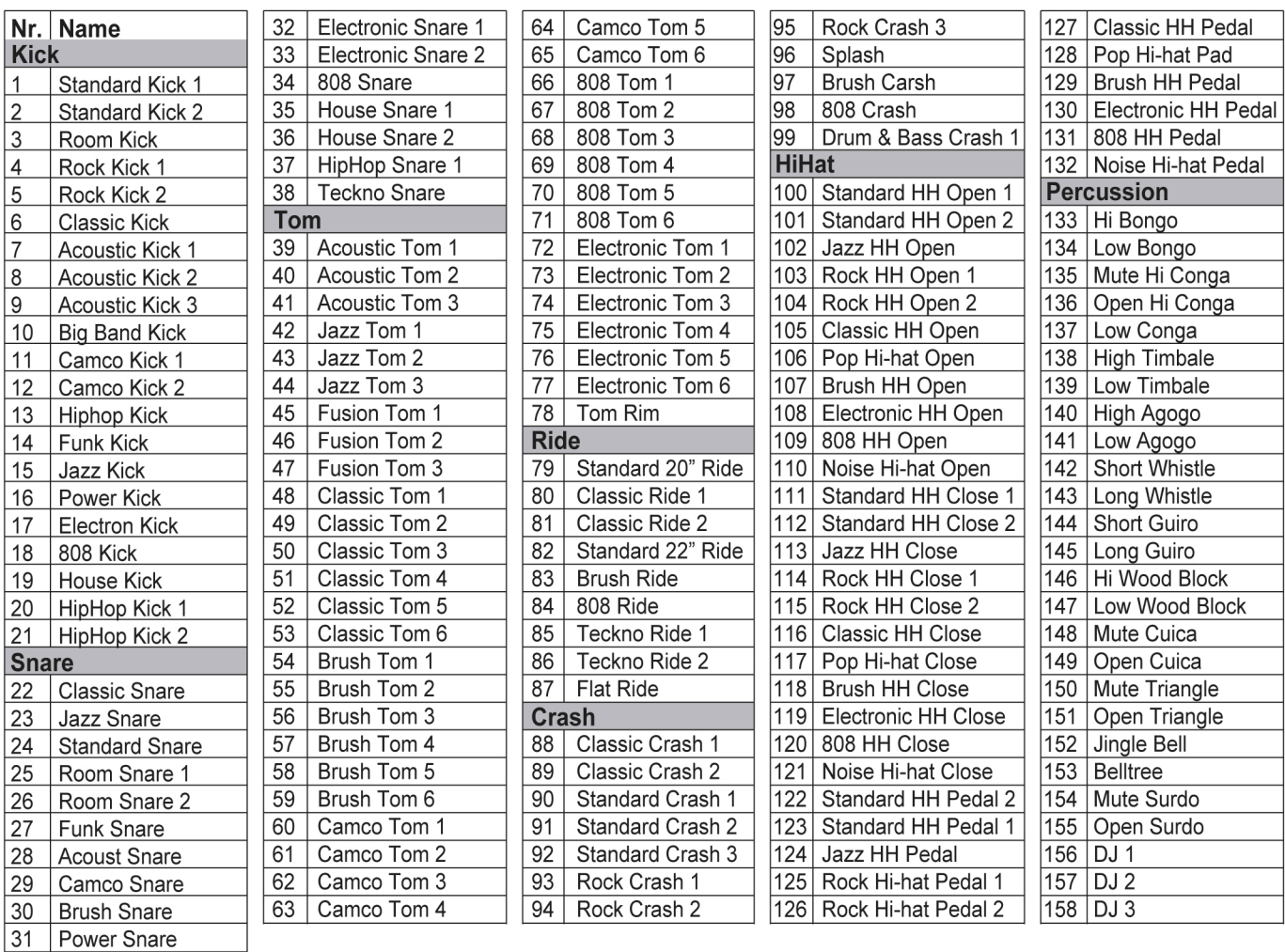

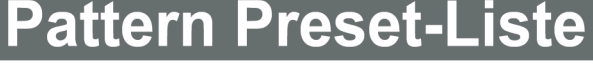

 $6$  $\overline{7}$  $6$  $\overline{7}$  $\overline{7}$  $\overline{3}$  $\overline{3}$  $\overline{2}$  $\overline{5}$  $\overline{5}$  $\overline{1}$  $\overline{5}$  $\overline{1}$  $\overline{5}$  $\overline{5}$  $\overline{3}$  $\overline{1}$  $\overline{1}$  $\begin{array}{|c|c|}\n\hline\n2 \\
\hline\n2\n\end{array}$ 

 $\overline{11}$ 

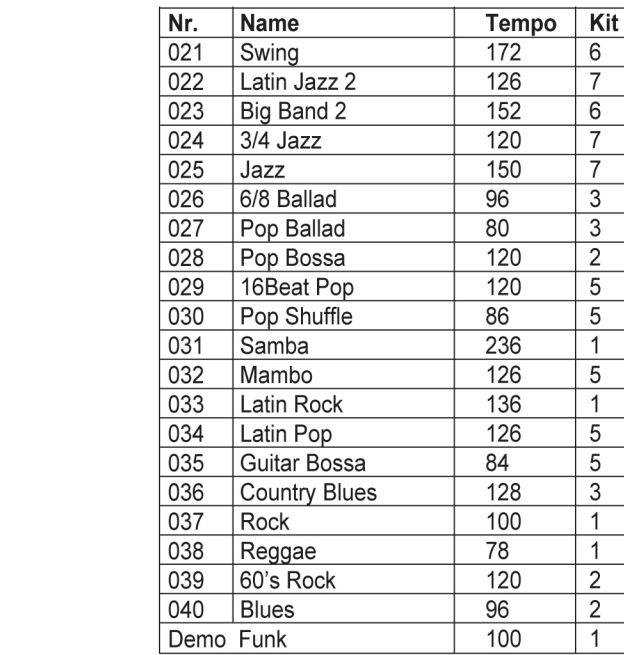

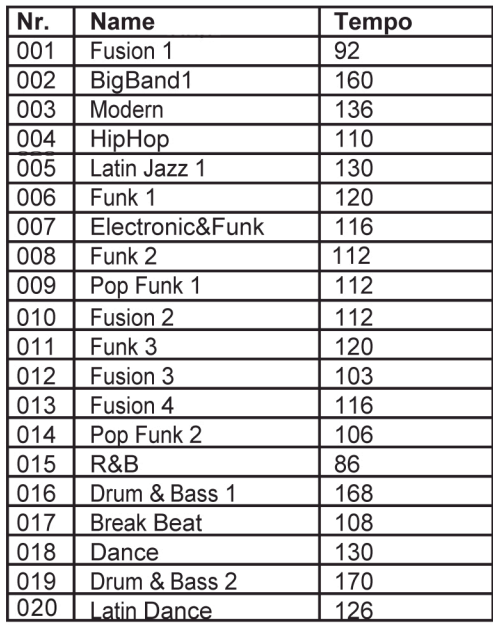

# **GM Begleitinstrumenten-Liste**

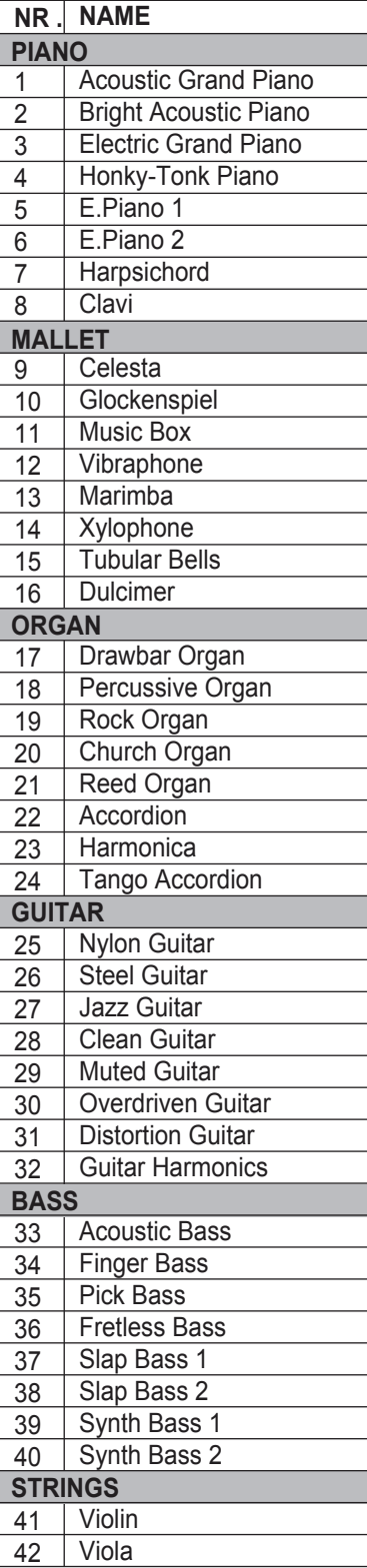

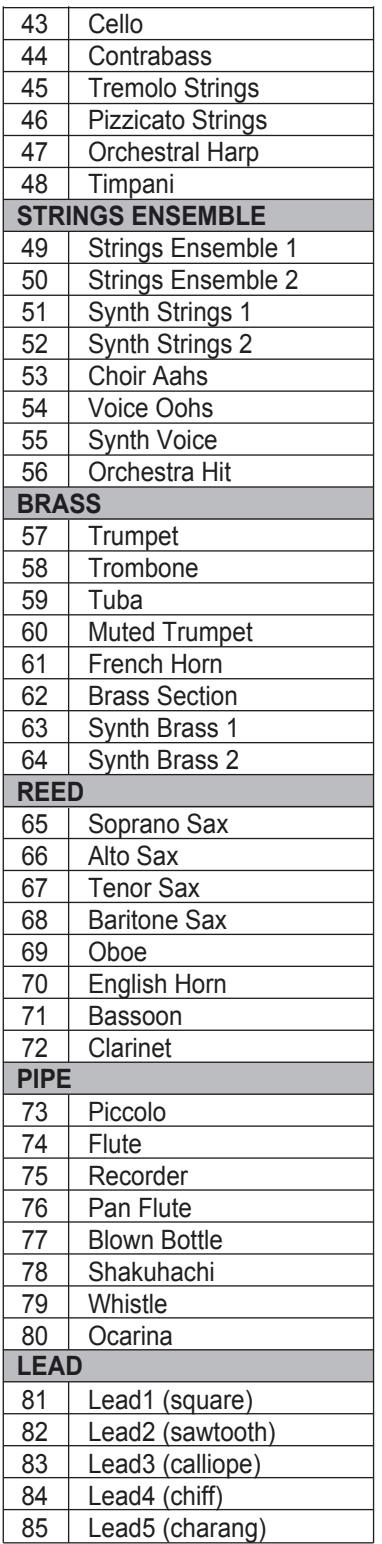

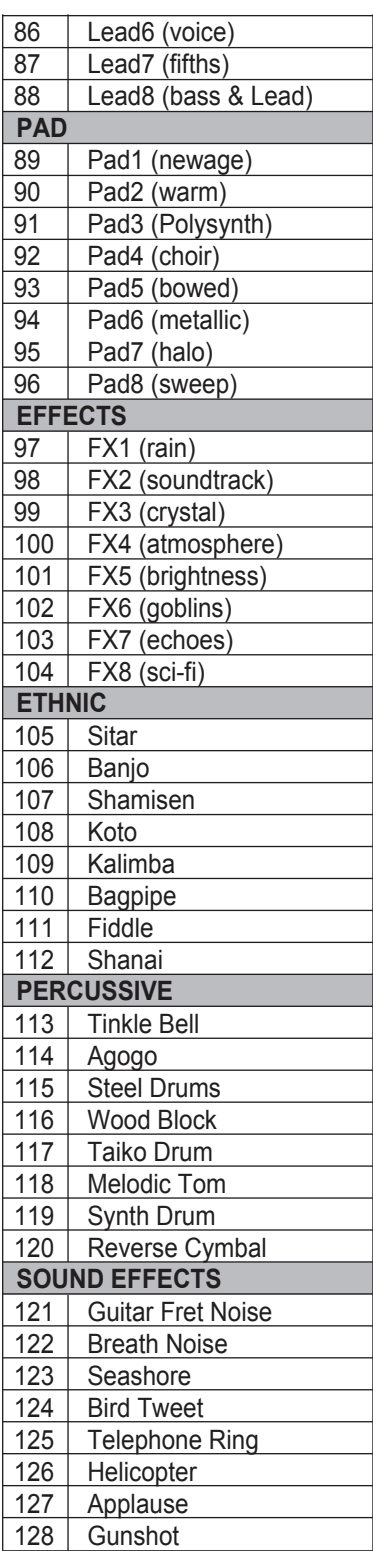

# **GM Drum Kit-Liste**

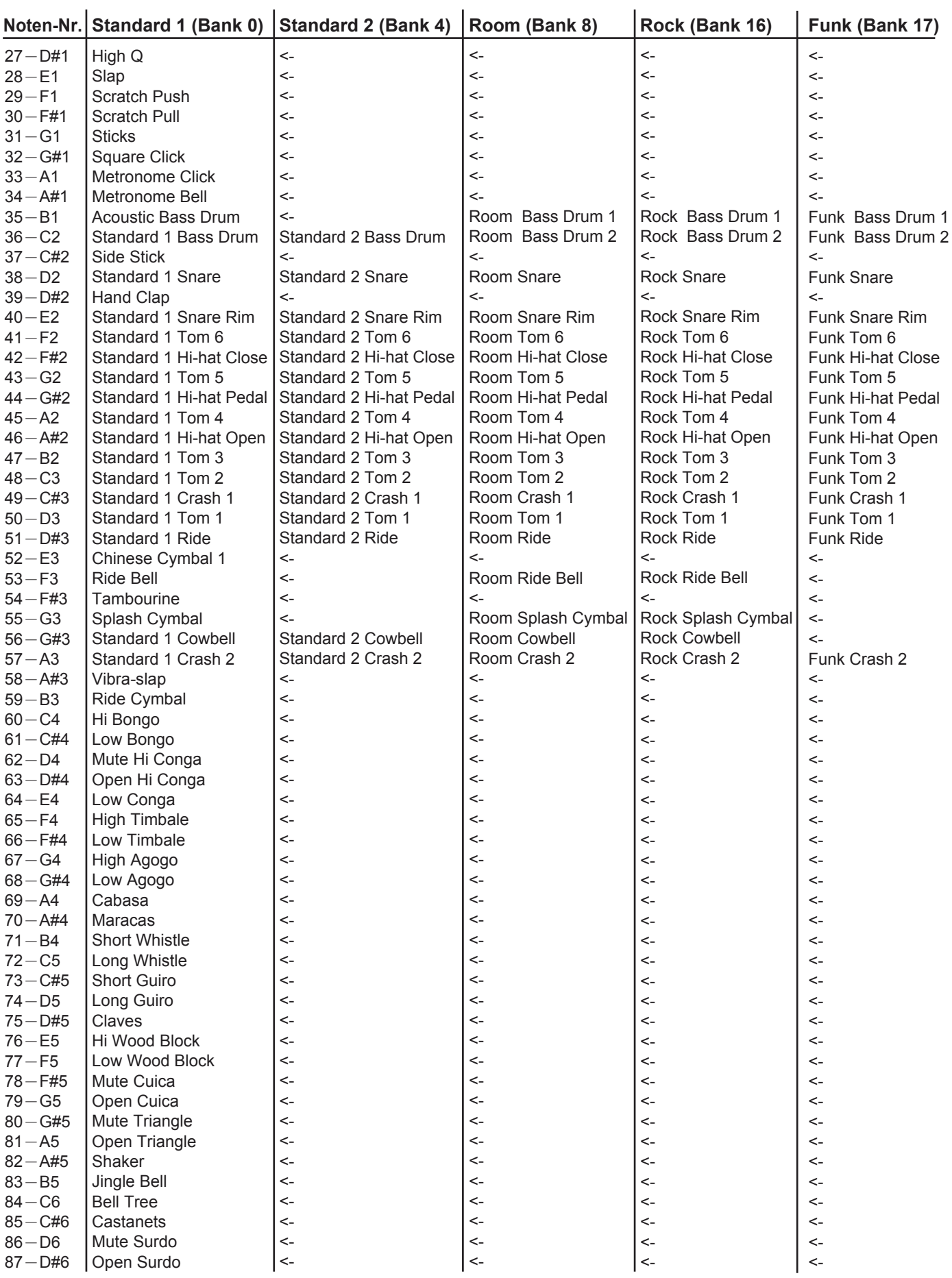

 $\overline{a}$ 

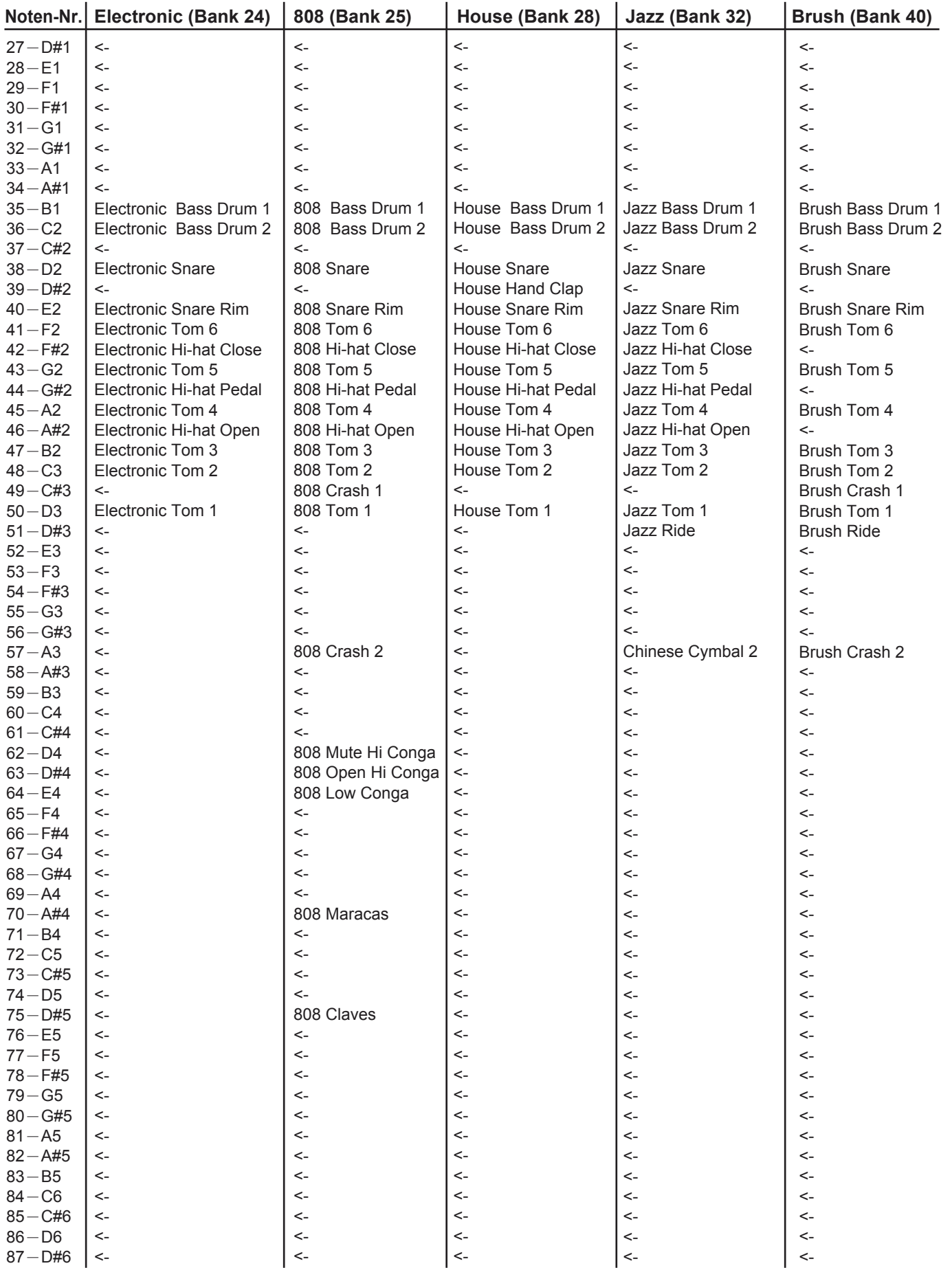

# **MIDI Implementationstabelle**

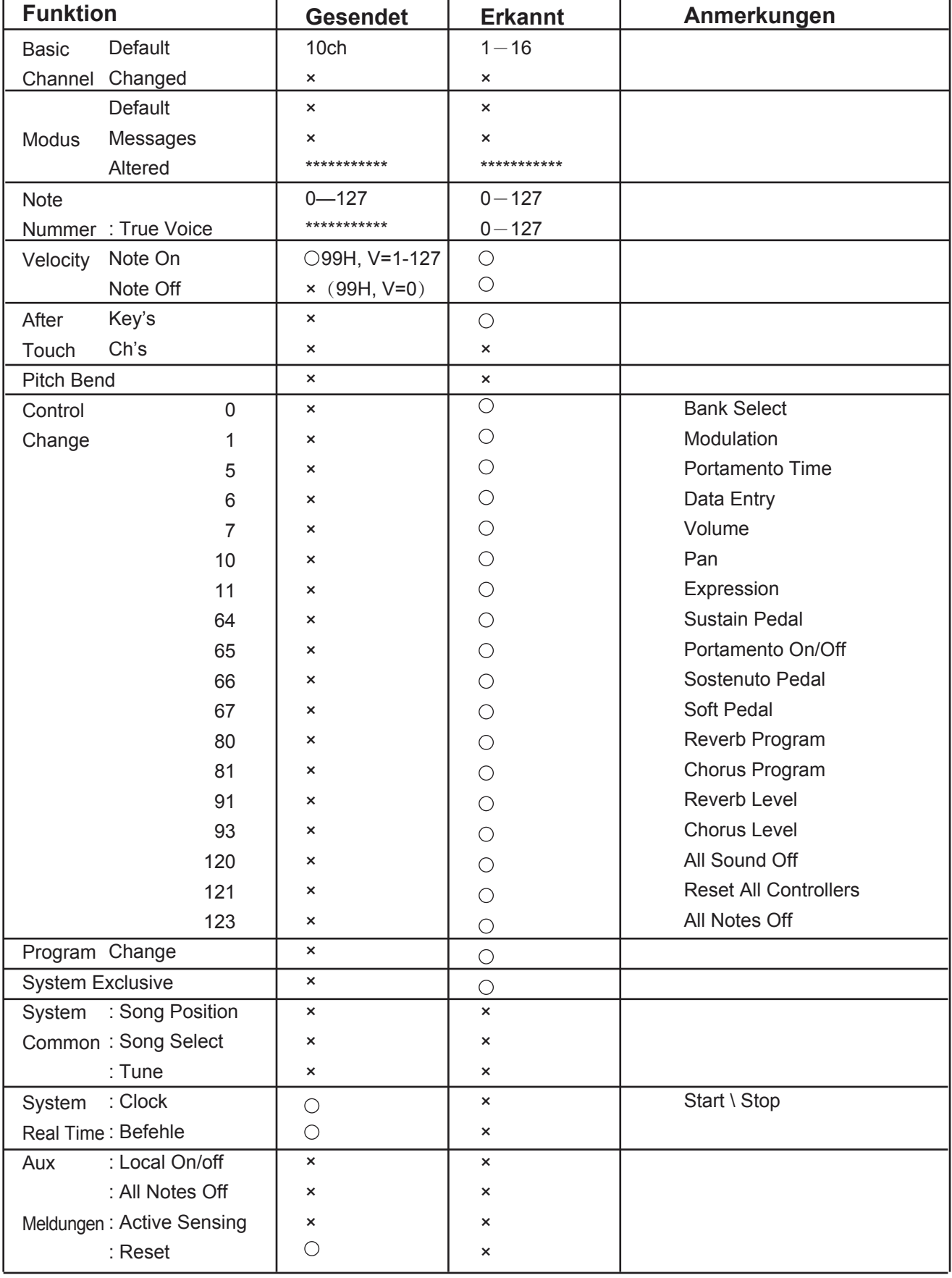

: JA X: NEIN